## Configure Contact Us and Privacy Policy link

Last Modified on 01/12/2021 12:52 pm EST

## Overview

General Data Protection Regulation (GDPR) is a law that imposes data privacy and security obligations on organizations worldwide. Organizations that collect and deal with user personal data need to adhere to and comply with GDPR, and maintain data privacy and security standards.

To make your customers aware of your privacy policies and help them decide about their personal data and information you collect and use, Cora SeQuence enables you to add a Contact Us and a Privacy Policy link in Flowtime.

These links can either redirect the user to a web page of your choice or to the privacy policy and contact us pages created within your Flowtime. To create these pages within Flowtime, create a form view each for Privacy Policy and Contact Us, and display these form views in new pages using Form Viewer control. For details, see this article.

The Privacy Policy and Contact Us links appear in the left bottom of the Flowtime window. These links always appear on top, in case the menu panel has many items and is scrollable. Only the configured link appears in Flowtime.

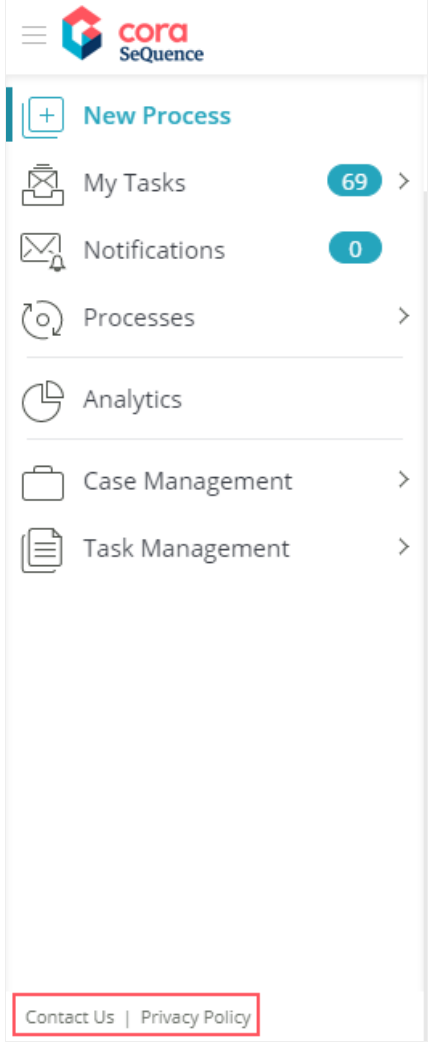

Configure Contact Us and Privacy Policy links

To configure the Contact Us link, add**Portal.Links.ContactUs** application variable and to configure the Privacy Policy link, add **Portal.Links.PrivacyPolicy** application variable in Cora SeQuence.

- 1. In the Administration site, go to**Global Settings** > **Application Variables**.
- 2. Click **+ Add New Record**, and then add the following two application variables:

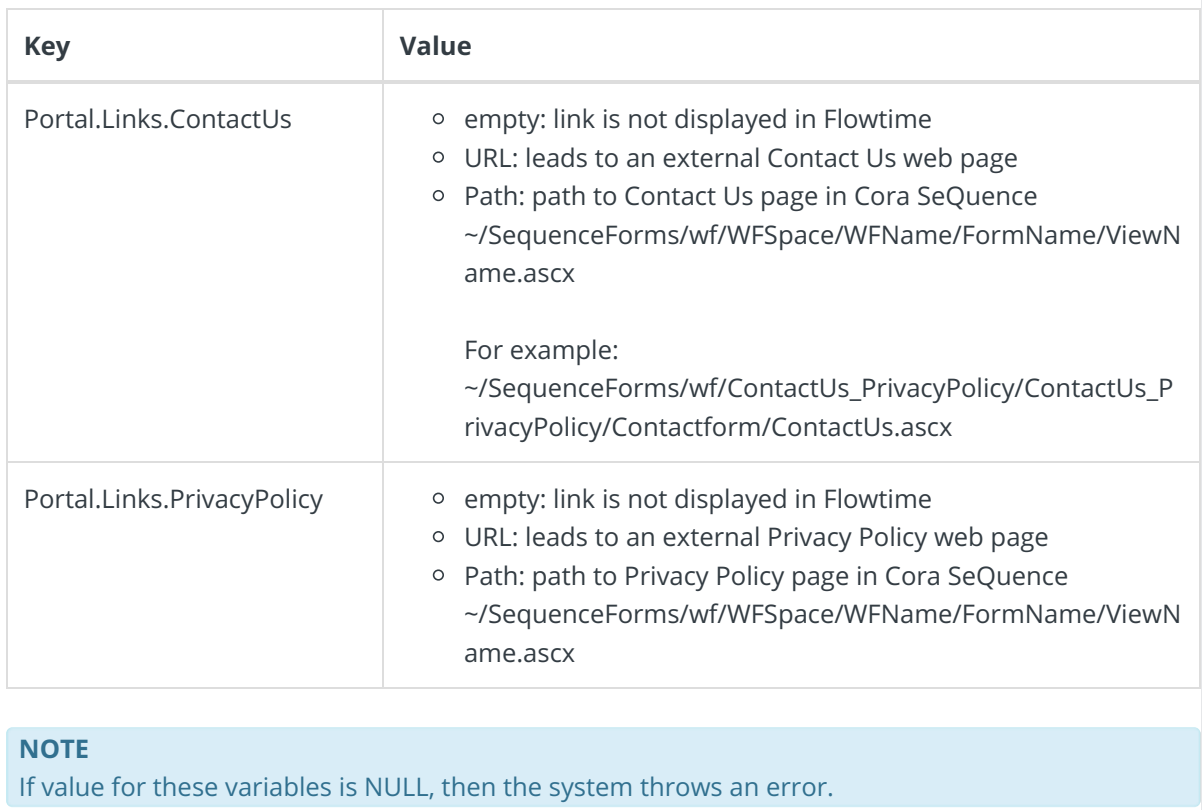